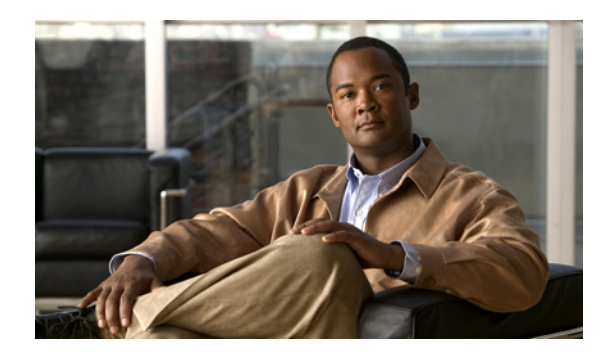

## **CHAPTER 6**

# **Monitoring QoS Statistics**

This chapter describes how to enable, display, and clear QoS statistics on the Cisco 1000 Series Connected Grid Routers (*hereafter* referred to as the Cisco CG-OS router). This chapter includes the following sections:

- [Information About QoS Statistics, page 6-1](#page-0-2)
- [Prerequisites for Monitoring QoS Statistics, page 6-1](#page-0-1)
- **•** [Enabling Statistics, page 6-1](#page-0-0)
- [Monitoring the Statistics, page 6-2](#page-1-0)
- **•** [Clearing Statistics, page 6-3](#page-2-0)

## <span id="page-0-2"></span>**Information About QoS Statistics**

You can display various QoS statistics for the Cisco CG-OS router. By default, statistics are enabled, but you can disable this feature. For more information, see [Enabling Statistics, page 6-1](#page-0-0).

### <span id="page-0-1"></span>**Prerequisites for Monitoring QoS Statistics**

You must be familiar with Chapter 2, "Using Modular QoS CLI." You must log in to the Cisco CG-OS router.

### **Guidelines and Limitations**

None.

### <span id="page-0-0"></span>**Enabling Statistics**

You can enable or disable QoS statistics for all interfaces on the Cisco CG-OS router. By default, QoS statistics are enabled on the Cisco CG-OS router.

#### **DETAILED STEPS**

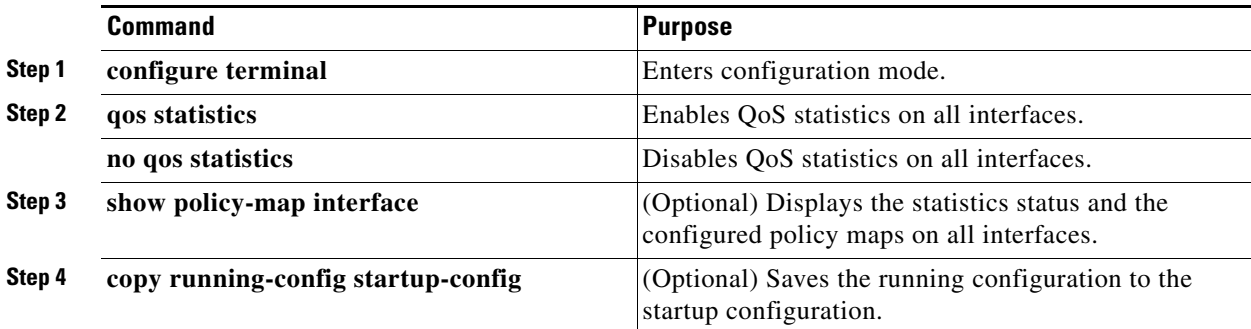

### **EXAMPLE**

This example shows how to enable QoS statistics on all interfaces:

```
router# configure terminal
router(config)# qos statistics
router(config)# copy running-config startup-config
```
To disable QoS statistics on all interfaces, enter the **no qos statistics** command in the configuration mode.

### <span id="page-1-0"></span>**Monitoring the Statistics**

You can display QoS statistics for all interfaces or a selected interface, data direction, or a QoS type by using the following **show** command.

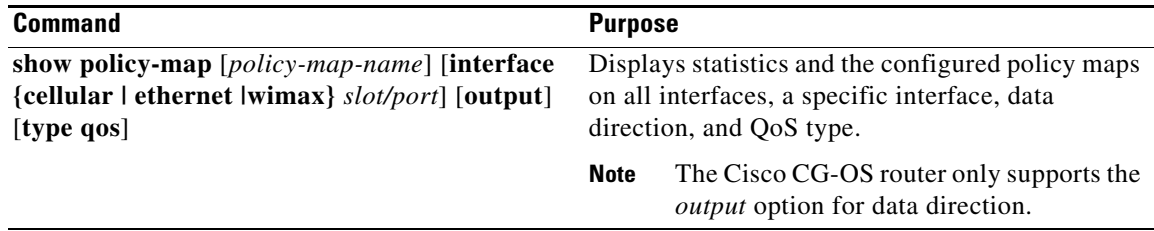

This example shows how to display QoS statistics for a specific interface.

```
router# show policy-map interface cellular 3/1 type qos
```
This example shows how to display the output data direction for all interfaces on the Cisco CG-OS router.

router# **show policy-map interface output**

### <span id="page-2-0"></span>**Clearing Statistics**

You can clear QoS statistics for all interfaces or a selected interface, data direction, or QoS type by using the **clear qos statistics** command.

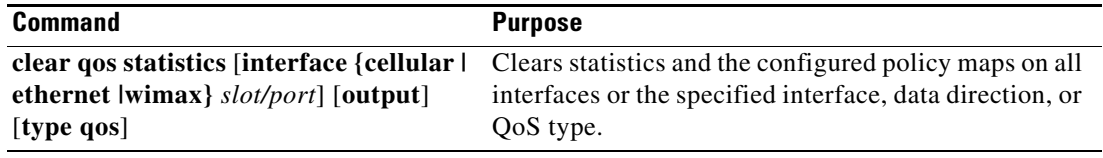

This example shows how to clear QoS statistics for a specific interface.

router# **clear qos statistics interface ethernet 2/1**

This example shows how to clear all QoS statistics on the Cisco CG-OS router.

router# **clear qos statistics type qos**

## **Configuration Example For Monitoring QoS Statistics**

The following example shows how to display QoS statistics.

router(config)# **show policy-map interface cellular 3/1 type qos**

H